## **IP Control Box Operation Guide**

Add this IP control box in the AV over IP system, it will be able for users to use the 3<sup>rd</sup> party control system or the VisualM iPad APP to control it, including the inputs&outputs switching, scenes save and recall, grouping the sources and displays. Below are showing the steps how to add this IP control box to the AV over IP system.

**Step 1:** Make sure to have the IP control box connected to the same network switch as the AV over IP system, here needs to use the AV/POE port(for AV over IP system control), NOT the CONTROL port(for the 3<sup>rd</sup> party control or able to connect with the local network).

**Step 2**: Setup the IP address of the control laptop to the same range as the IP control box. Note: The default IP address(AV/POE) is 169.254.1.1, the subnet mask is 255.255.0.0; The default IP address is 192.168.11.243, for the CONTROL port.

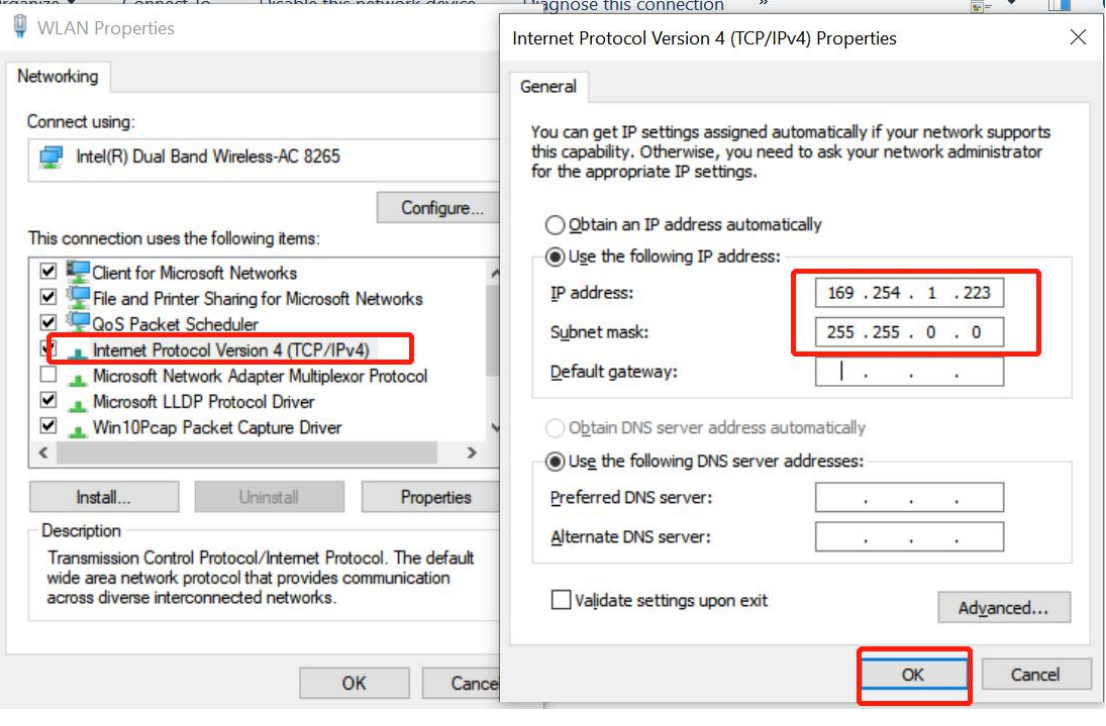

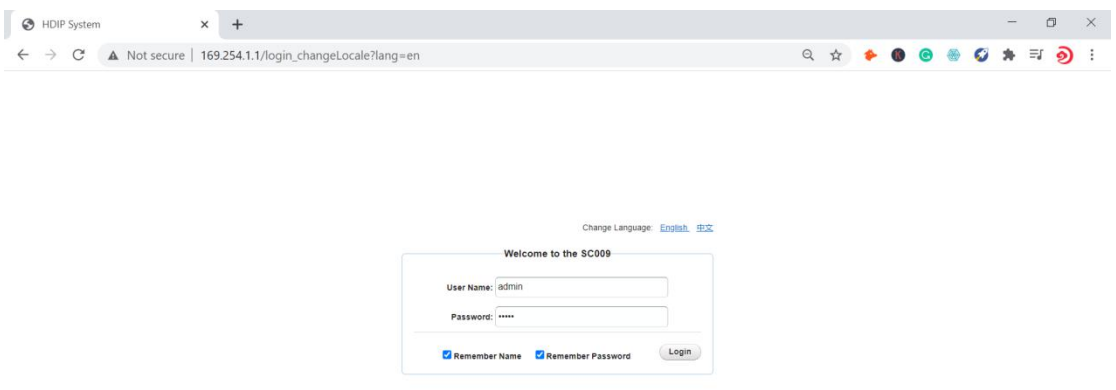

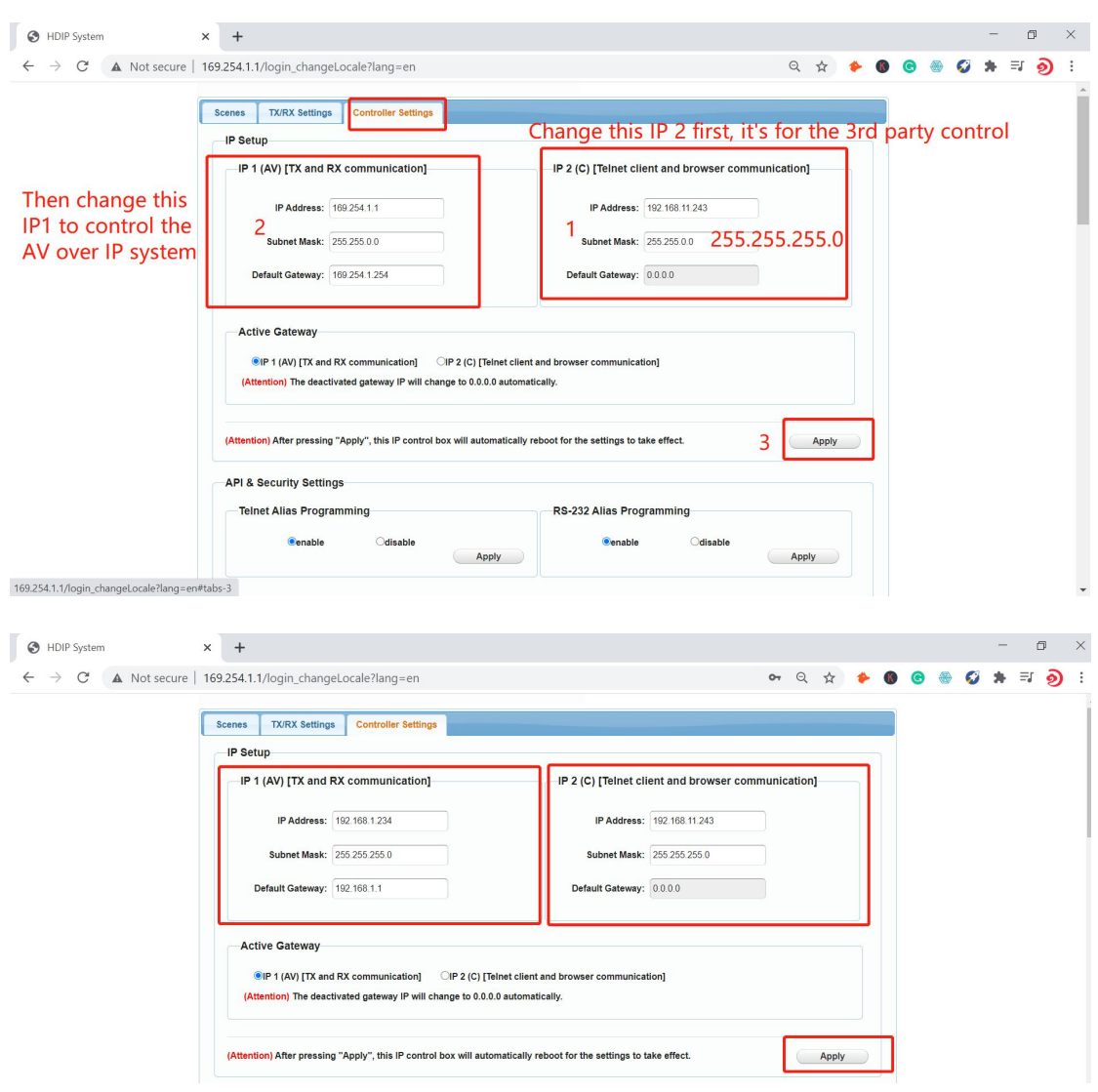

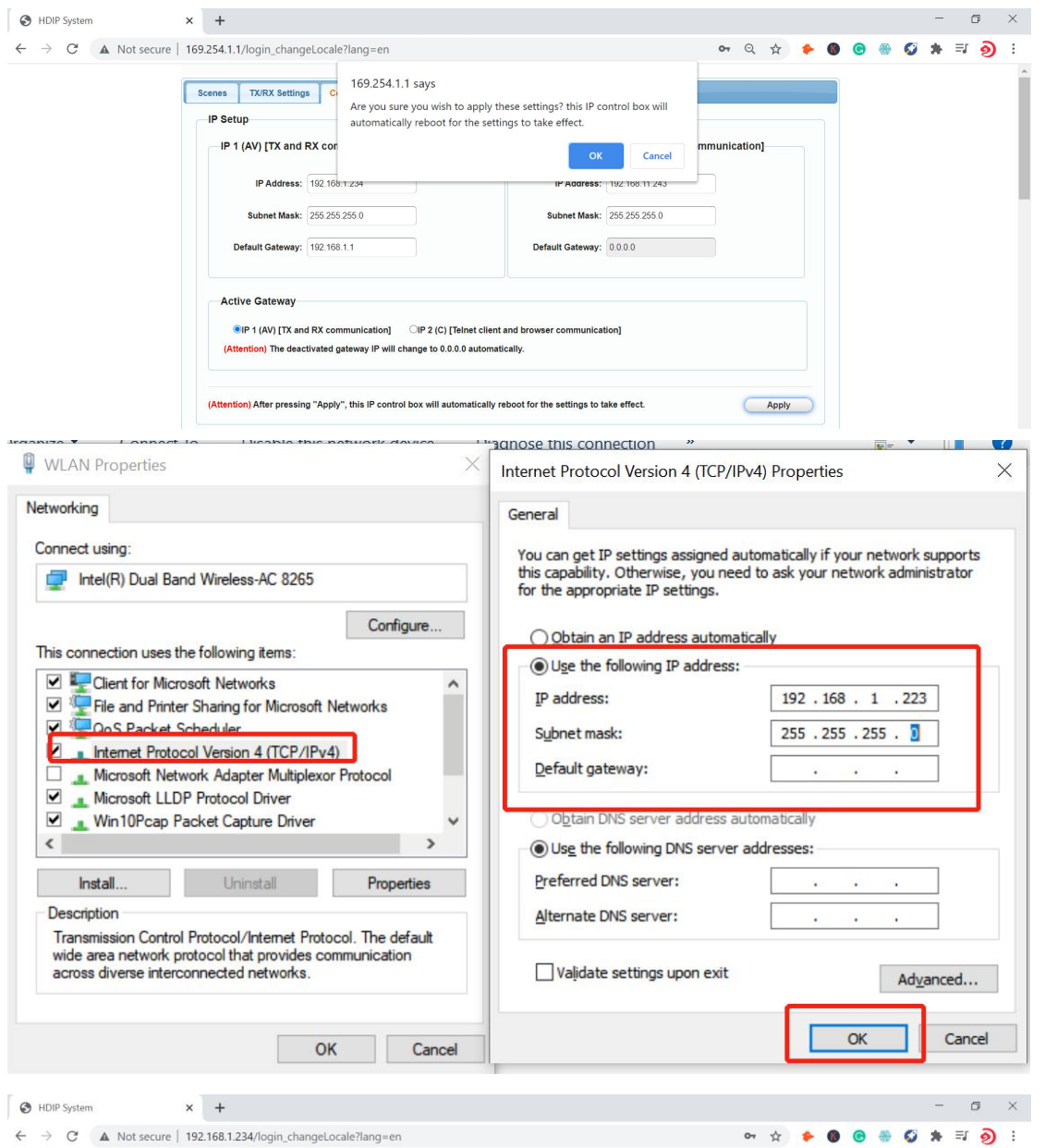

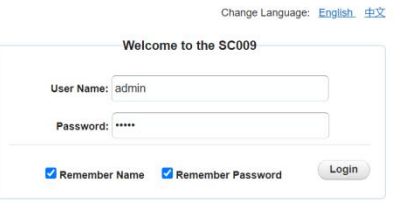

## **HDMIoverIPConsole Software Configuration**

After the above settings of the IP control box IP address(mainly for the AV/POE port), then can use the "HDMI over IP Console" software starting the settings:

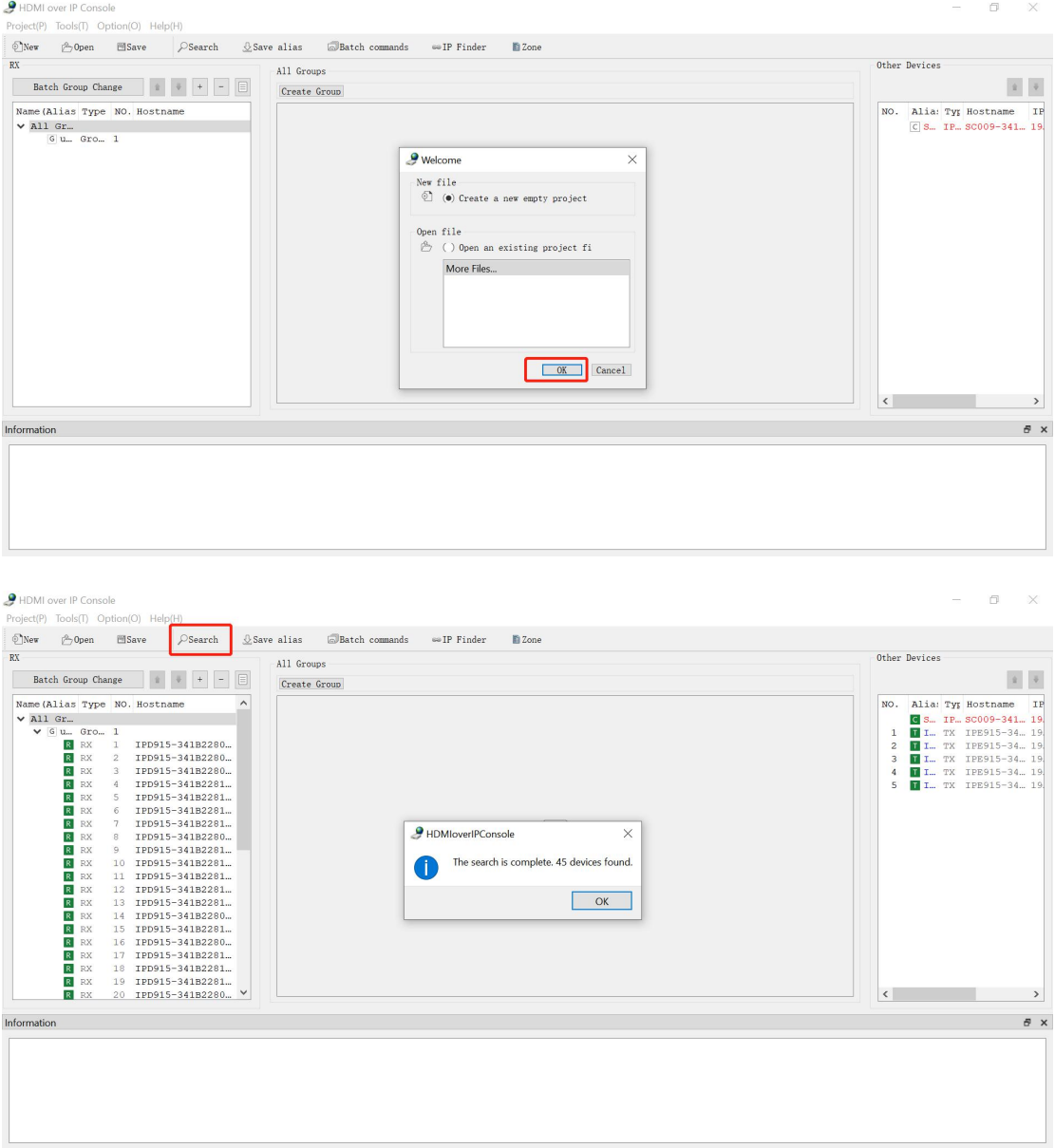

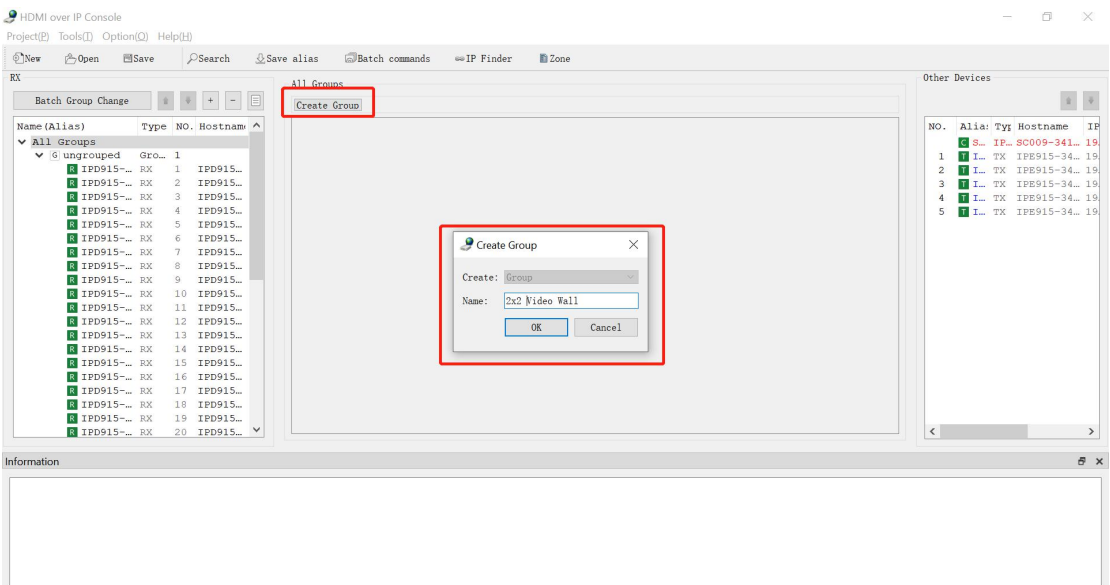

## $\Box$  $\propto$ HDML over IP Console F HDivit Over II Consolid<br>roject(<u>P</u>) Tools(<u>I</u>) Option(<u>O)</u> Help(<u>H</u>)  $\text{Over} \quad \text{ \textcircled{\char'13.5} 2008} \quad \text{ \textcircled{\char'13.5} 5008} \quad \text{ \textcircled{\char'13.5} 5208} \quad \text{ \textcircled{\char'13.5} 5208} \quad \text{ \textcircled{\char'13.5} 5208} \quad \text{ \textcircled{\char'13.5} 5208} \quad \text{ \textcircled{\char'13.5} 5208} \quad \text{ \textcircled{\char'13.5} 5208} \quad \text{ \textcircled{\char'13.5} 5208} \quad \text{ \textcirc$ Other Devices  $\overline{D}$  $-2x2$  Video Wall Batch Group Change  $\begin{array}{|c|c|c|c|}\hline \textbf{1} & \textbf{1} & \textbf{1} & \textbf{1} & \textbf{1} \\\hline \end{array}$  $\mathbb{R}^n$  . Edit Group | Delete Group | Create VW | Apply | Automatically apply  $\begin{tabular}{ll} \textbf{NO.} & \textbf{Alia: } \textbf{Tyr} \textbf{ Hostname} & \textbf{IF} \\ \hline \textbf{S} & \textbf{S} & \textbf{IP}_{m} \textbf{ SO009-341}_{m} & \textbf{19} \\ \textbf{1} & \textbf{I} & \textbf{I} & \textbf{TV} & \textbf{IP8915-34}_{m} & \textbf{19} \\ \textbf{2} & \textbf{I} & \textbf{I} & \textbf{TV} & \textbf{IP8915-34}_{m} & \textbf{19} \\ \textbf{3} & \textbf{II} & \textbf{I} &$  $\begin{tabular}{|c|c|c|c|} \hline \multicolumn{3}{|c|}{ \multicolumn{3}{c|}{ \multicolumn{3}{c|}{ \multicolumn{3}{c|}{ \multicolumn{3}{c}}{ \multicolumn{3}{c}}{ \multicolumn{3}{c}}{ \multicolumn{3}{c} \multicolumn{3}{c}}{ \multicolumn{3}{c} \multicolumn{3}{c} \multicolumn{3}{c} \multicolumn{3}{c} \multicolumn{3}{c} \multicolumn{3}{c} \multicolumn{3}{c} \multicolumn{3}{c} \multicolumn{3}{c} \multicolumn{3}{c} \multicolumn{3}{c} \multicolumn{3}{c} \multic$ To all scree Batch Group Change  $\overline{\mathbf{x}}$  $2x2$  Video Wall RX Filter ungrouped  $\sim$ Alias/Hostname Alias/Hostname IPD915-341B22810098 IPD915-341B2280FFEE IPD915-341B22810D30 IPD915-341B22810D01 IPD915-341B22810085<br>IPD915-341B228100C4 IPD915-341822810D49 IPD915-341B22810CB7 IPD915-3418228100C4<br>
IPD915-341822810096<br>
IPD915-341822810084<br>
IPD915-341822810058<br>
IPD915-341822810007<br>
IPD915-34182280006F<br>
IPD915-341822800D6F<br>
IPD915-341822800D6F<br>
IPD915-34182280FDD6F E  $\Box$ IPD915-341B228100C1 IPD915-341B2280FE32 IPD915-341B22810058 IPD915-341B228100CB IPD915-341B2280FF06 Information  $\overline{\sigma}$  x HDMI over IP Console  $\qquad \qquad \Box \qquad \Box \qquad \times$  $\frac{1}{2}$  HDMI over IP Console<br>  $\text{Project}(\mathbb{P})$  Tools (I) Option(O) Help(H)<br>  $\text{User}$   $\bigcirc$  Search  $\bigcirc$  Save alias  $\bigcirc$  Batch commands  $\Rightarrow$  IP Finder **II** Zone Other Devices  $\mathbb{R}^n$  .  $\mathbb{R}^n$  $Nama/314aeV$ To all screens

 $\begin{tabular}{ll} \bf{NO, \ \ \ } \bf{Alia:}\ \bf{Tyy \ \ } \bf{Hostname \ \ \ } \bf{IF} \\ \bf{S} = \ \bf{IF.} \ \ \bf{S} \text{CO9-341...} \ \ \bf{19} \\ \bf{1} \ \ \ \bf{I} = \ \bf{TX \ \ \ \bf{T} \text{P351-34...} \ \ \bf{19} \\ \bf{2} \ \ \ \bf{II} \ \ \bf{I} = \ \bf{TX \ \ \ \bf{TF815-34...} \ \ \bf{19} \\ \bf{3} \ \ \ \ \bf{II} \ \ \bf{I} = \ \bf{TX \ \ \ \bf{TF$ Create Video Wall  $\times$ Video Wall Name: Meeting  $$\tt MxN$ Video~Wall \qquad \qquad $\mathrel{\small\times}$$ Type: **COL**  $\mathcal{L}_{\mathcal{A}}$  $\begin{array}{|c|c|} \hline 2 & \multicolumn{1}{|c|}{ } \\\hline \end{array}$  $Row:$  $\ddot{\phantom{1}}$  $col:$ TX:N/A<br>:1PD915-341B2: TK:N/A<br>:TPD915-3418228100 Group: 2x2 Video Wall  $\sim$  $\begin{array}{|c|c|c|c|c|} \hline & \text{OK} & \text{Cancel} & \end{array}$  $\mathbf{C}$  and  $\mathbf{C}$  and  $\mathbf{C}$  $\rightarrow$  $\overline{\mathbf{B}}$  x  $\label{eq:nontrivial} Information$ 

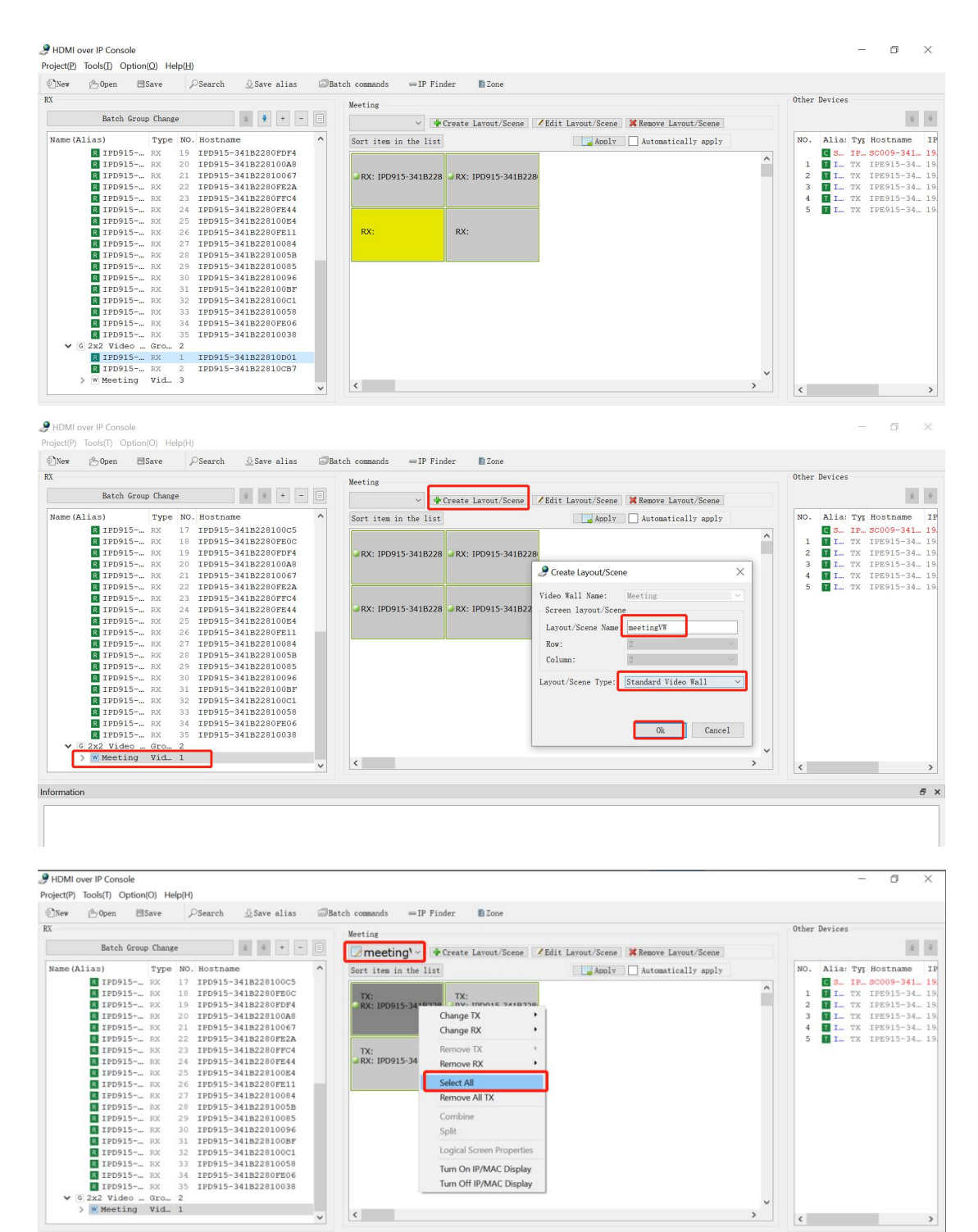

 $\theta$  x

Information

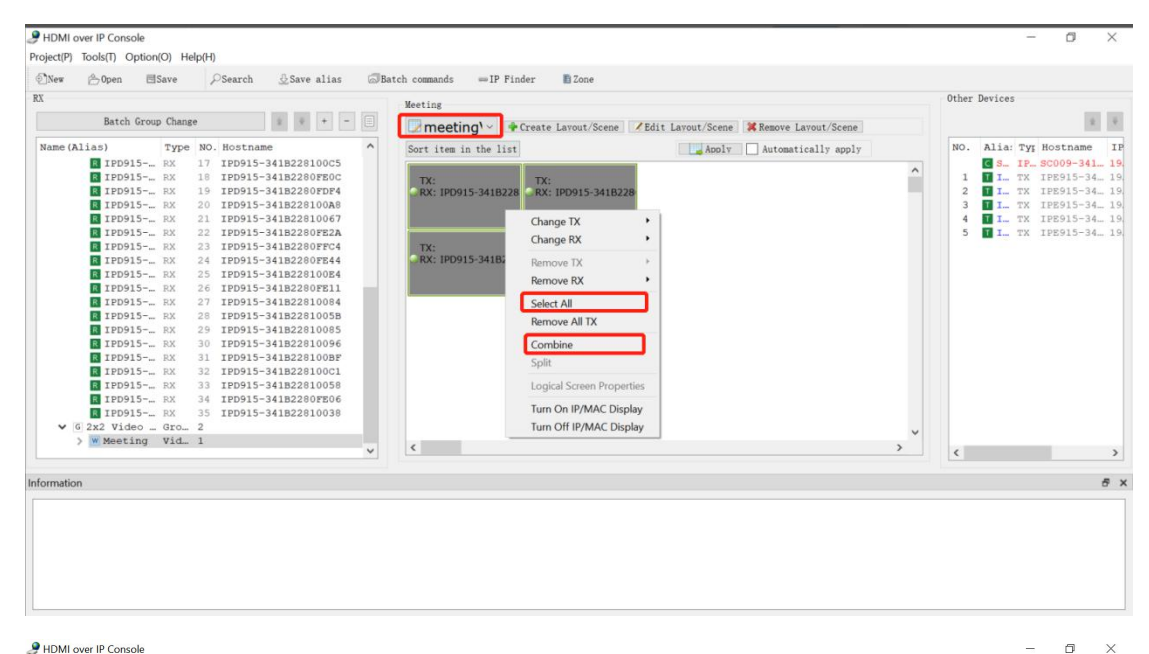

## $\sigma$   $\times$

 $\text{New} \quad \textcircled{\footnotesize$Open} \quad \text{Base} \quad \textcircled{\footnotesize$Search} \quad \textcircled{\footnotesize$Save alias} \quad \textcircled{\footnotesize$Batch commands} \quad \text{weIP Finder} \quad \text{B} \text{Zone}$  $RX$ Other Devices Meeting  $\begin{array}{|c|c|} \hline \textbf{x} & \textbf{x} \\ \hline \end{array}$ **Ascreens** v **4** Create Layout/Scene **1** Edit Layout/Scene **3** Remove Layout/Scene  $\begin{tabular}{ll} \bf{NO.} & \bf{Alia:}~\bf{Ty}~\bf{Hostname} & \bf{IF} \\[.05in] {\bf{S}} & \bf{IF.}~\bf{SO09-341...}~\bf{19} \\[.05in] {\bf{I}} & \bf{IF.}~\bf{TS7.}~\bf{IPS915-34...}~\bf{19} \\[.05in] {\bf{2}} & \bf{I}~\bf{L} & \bf{TX.}~\bf{TFS915-34...}~\bf{19} \\[.05in] {\bf{3}} & \bf{II}~\bf{L} & \bf{TX.}~\bf{TFS915$  $N = 1811$ **E** me VW  $\overline{\phantom{a}}$  ist  $\Box$ Apply  $\Box$  Automatically apply  $2$  me...VW<br> $2$  4 screens  $\sim$ TX:<br>N228 RX: IPD915-341B228 .<br>مایک بالایا بالا TX: TX: TRX: IPD915-341B228 PRX: IPD915-341B228  $\vee$  6 2x2 Video ... Gro... 2<br>
> W Meeting Vid... 1  $\langle$  $\sum$  $\vee$ Information  $\overline{\theta}$  x

Project(P) Tools(T) Ontion(O) Help(H)

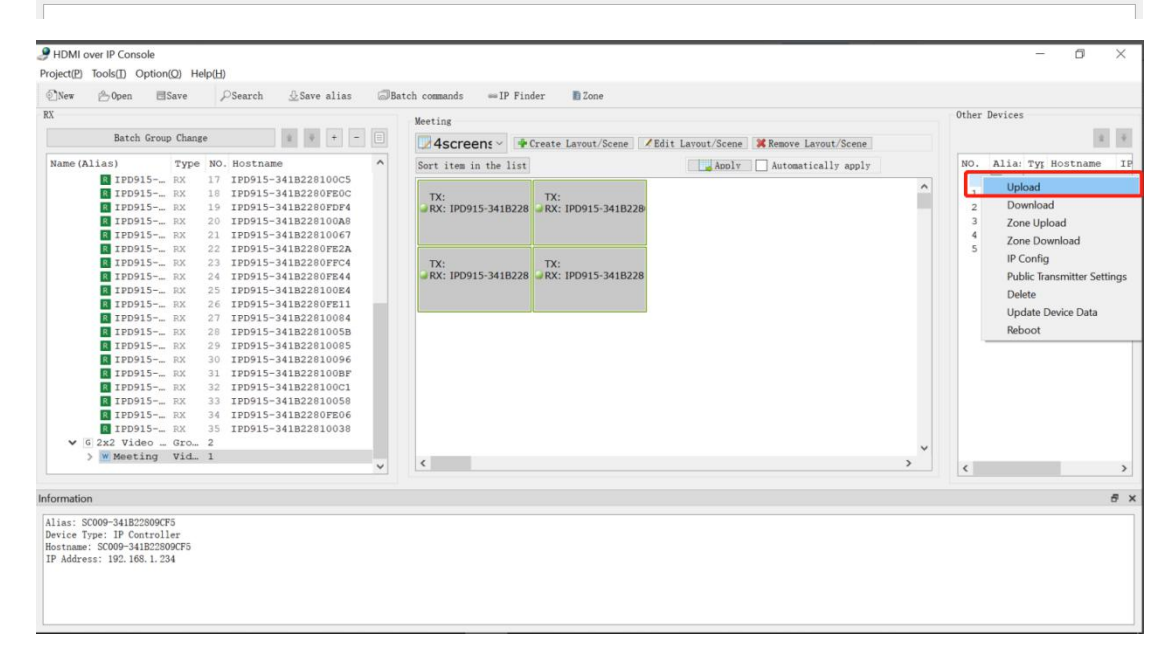

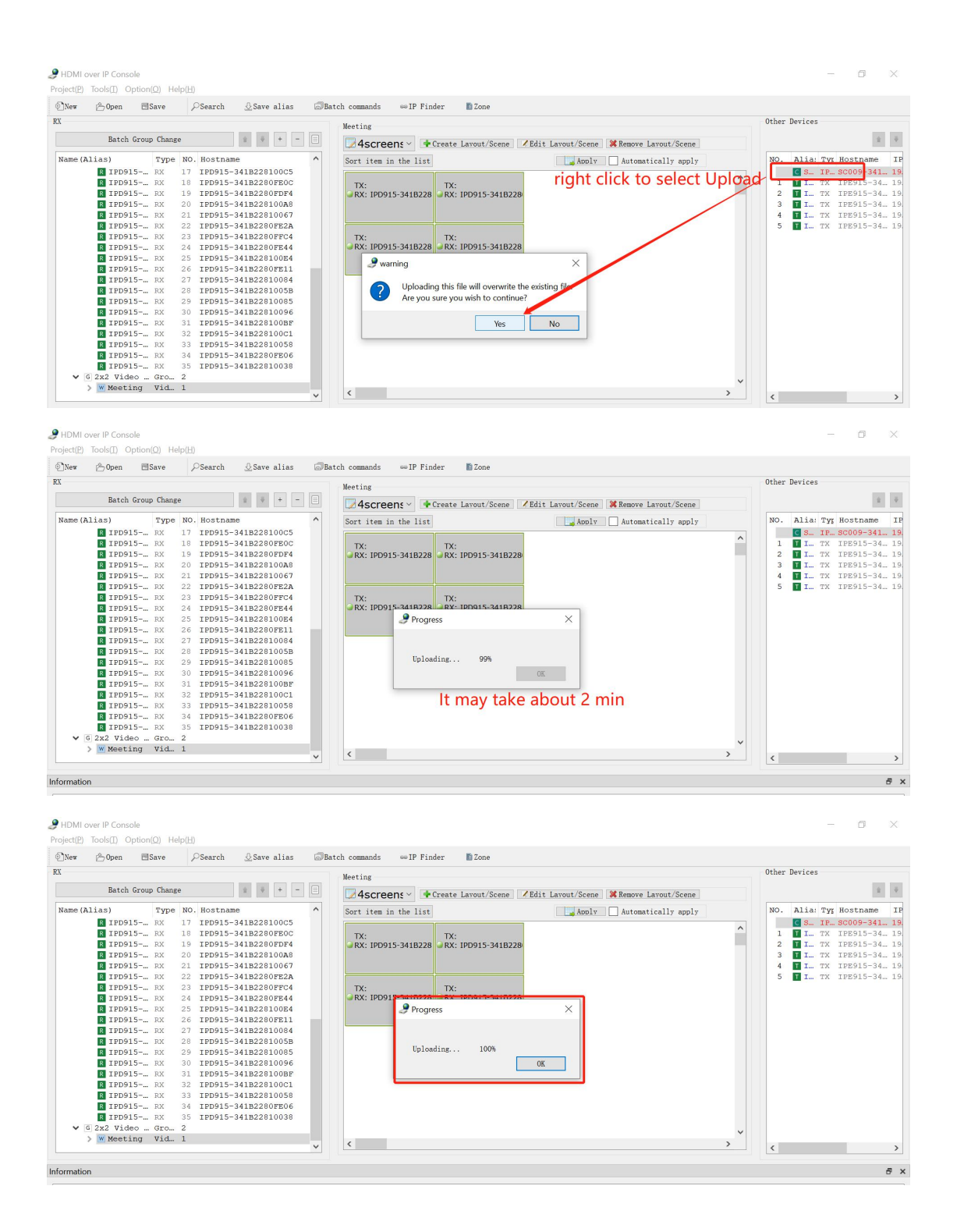